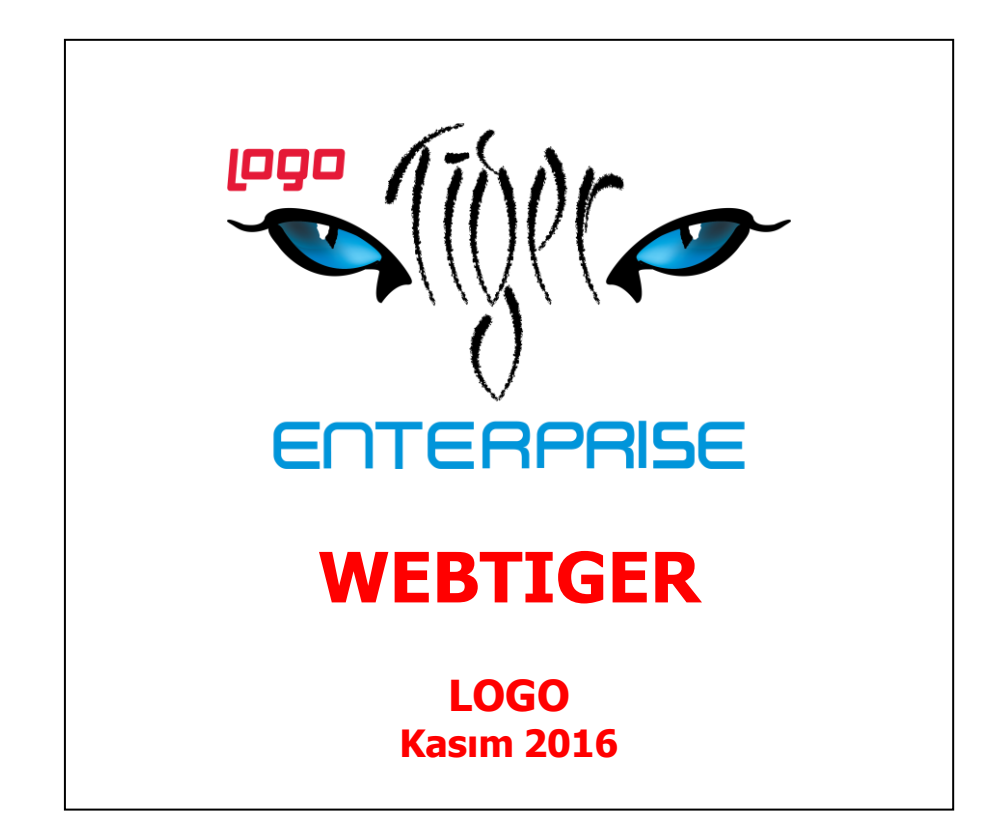

# **İçindekiler**

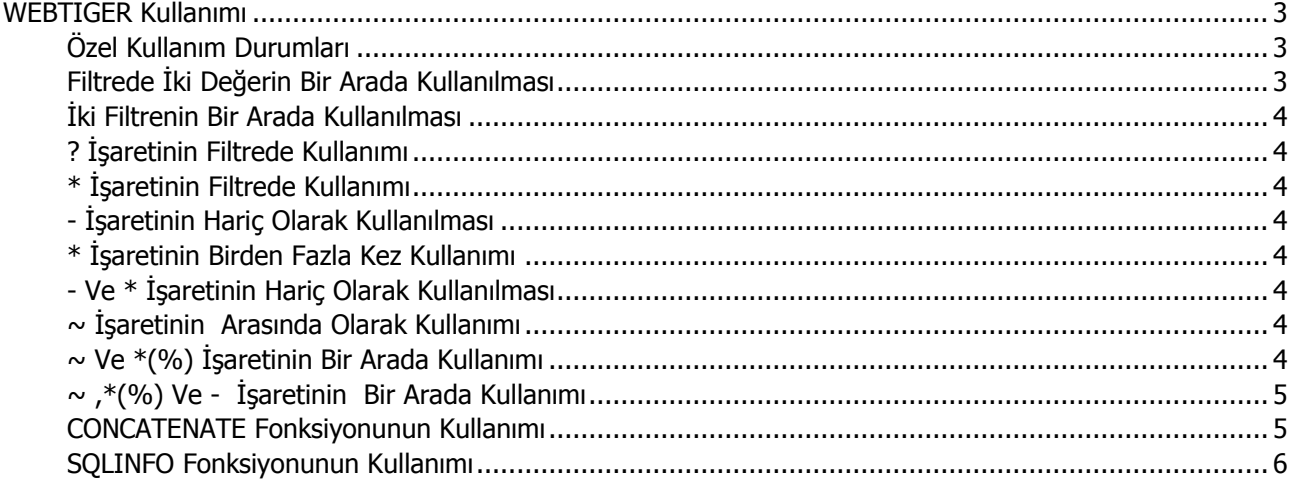

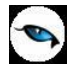

# <span id="page-2-0"></span>**WEBTIGER Kullanımı**

WebTiger ürünü ile kullanıdğınız Logo uygulamasında terminal tanımı olmaksızın, intranet üzerinden ile IIS yüklü bir server'a ulaşıp Malzeme Yönetimi, Finans, Satış ve Dağıtım, Satınalma.. vb gibi tüm modüllerde raporlama yapabileceksiniz. Mevcut Navigator fonksiyonlarından farkli olarak WebTiger fonksiyonlarının başında altçizgi (\_) olmayacaktır. Örn; (DBINFO,STCALC...) WebTiger fonksiyonlarina kolay ulaşım icin fonksiyon listesinde Select Catageroy alanından "User Defined" secilmelidir.

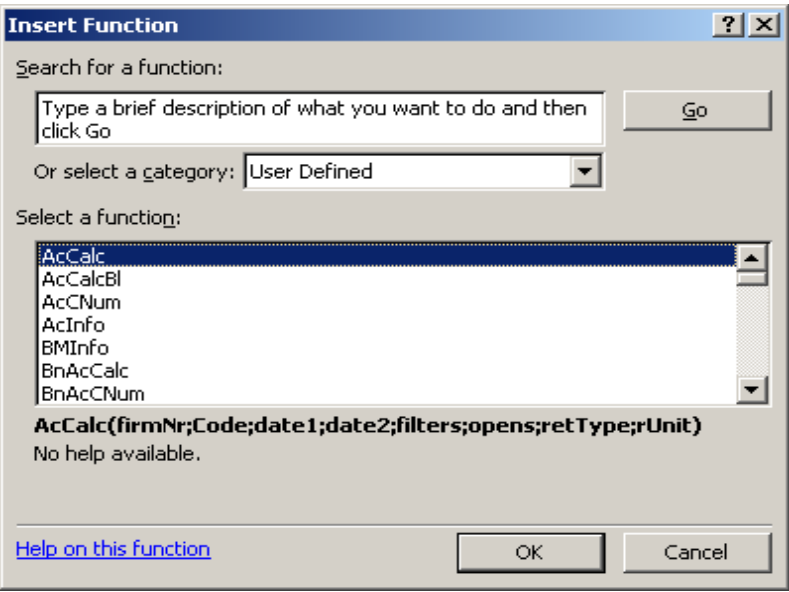

WebTiger kullanılacak makinada, sql server'ın adresinin tanımlandığı URL adresi, Rapor fonksiyonlarını kullanmaya yetkili kullanıcı adı ve kullanıcı şifresinin tanımlanacağı Excel template dosyasının çalıştırılması gerekmektedir.

## <span id="page-2-1"></span>**Özel Kullanım Durumları**

WebTiger özelliğinin kullanılacağı serverda IIS ve Microsoft Excel 2003 yüklü olmalıdır.

Filtre Kullanılmaması Durumunda Filtre satırına iki tane çift tırnak( " ") yazılmalıdır. =AcCalc(1;100;A7;A8;"";1;1;1)

DBINFO ile alınan değerlerde kullanımda/kulanımdışı olmasa bile 3 hepsi kullanılmalıdır. Örnek Ötv Kodunun Getirtilmesi =DBInfo(A6;21;6;"";3)

DBINFO gibi fonksiyonlarda CODE alanı kullanılmasa bile " " ile geçilmelidir. =DBInfo(A6;4;6;"";1)

**Not:** A7 ve A8 hücrelerine Tarih değerleri yazlır.

### <span id="page-2-2"></span>**Filtrede İki Değerin Bir Arada Kullanılması**

```
=AcCalc(1;100;A7;A8;"OHP:[111,112]";1;1;1)
```
Yukardaki fonkiyon 100 kasa hesabındaki Masraf merkezi 111 ve 112 olan borç değerlerinin toplamını getirmektedir.

## <span id="page-3-0"></span>**İki Filtrenin Bir Arada Kullanılması**

=AcCalc(1;100;A7;A8;"OHP:[113] FSC:[A]";1;1;1)

Yukardaki kullanımda 100 kasa hesabındaki Masraf merkezi 111 ve 112 olan ve Fiş özel kodu A olan fişlerin borç değerlerinin toplamını getirmektedir.

## <span id="page-3-1"></span>**? İşaretinin Filtrede Kullanımı**

=AcCalc(1;100;A7;A8;"OHP:[?11]";1;1;1)

Yukardaki kullanımda 100 kasa hesabındaki; Masraf merkezi kodunun ilk karakteri ne olursa olsun son iki karakteri 11 olan toplam borç değerini getirecektir.

## <span id="page-3-2"></span>**\* İşaretinin Filtrede Kullanımı**

=AcCalc(1;100;A7;A8;"OHP:[1\*]";1;1;1)

Yukardaki kullanımda 100 Kasa hesabına Masraf merkezi kodunun ilk karakteri bir, sonraki karakterleri ne olursa olsun toplam borç değerini getirecektir.( 111,121,1A001... Masraf merkezlerinin değerleri gelir.)

## <span id="page-3-3"></span>**- İşaretinin Hariç Olarak Kullanılması**

=AcCalc(1;100;A7;A8;"OHP:-[113]";1;1;1)

Yukardaki kullanımda 100 kasa hesabına Masraf merkezi 113 haricindeki borç değerlerinin toplamını getirmektedir.

### <span id="page-3-4"></span>**\* İşaretinin Birden Fazla Kez Kullanımı**

=AcCalc(1;100;A7;A8;"OHP:[1\*,3\*]";1;1;1)

Yukardaki kullanımda 100 Kasa hesabına Masraf merkezi kodunun ilk karakteri 1 ve 3 ile başlayıp sonraki karakteri ne olursa olsun toplam borç değerini getirecektir. (Masraf merkezi kodları :111,121,145,333,345)

### <span id="page-3-5"></span>**- Ve \* İşaretinin Hariç Olarak Kullanılması**

=AcCalc(1;100;A7;A8;"OHP:-[12\*,3\*]";1;1;1)

Yukardaki kullanımda 100 Kasa hesabına Masraf merkezi kodunun ilk iki karakteri 12 ve 3 ile başlayan masraf merkezleri haricindeki toplam borç değerini getirecektir. (Masraf merkezi kodları : 11,14 ile başlayanlarda yansıyacaktır.

### <span id="page-3-6"></span>**~ İşaretinin Arasında Olarak Kullanımı**

 $=$ AcCalc(1;100;A7;A8;"OHP:[111~122]";1;1;1)

Yukardaki kullanımda 100 kasa hesabında Masraf merkezi 111 ve 122 arasında olan (111 ve 122 dahil) borç değerlerinin toplamını getirmektedir.

### <span id="page-3-7"></span>**~ Ve \*(%) İşaretinin Bir Arada Kullanımı**

=AcCalc(1;100;A7;A8;"OHP:[12%~3%]";1;1;1)

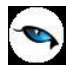

Yukardaki kullanımda 100 kasa hesabında Masraf merkezi 12 ile başlayan ve 3 ile başlayanlara kadar olan masraf merkezi haricindeki borç değerlerinin toplamını getirmektedir.

=AcCalc(1;100;A7;A8;"OHP:[12%~3**Z**%]";1;1;1) olarak kullanıldıgında ise 100 kasa hesabında Masraf merkezi 12 ile başlayan ve 3 ile başlayanlar haricindeki (2 grubuda dahil) borç değerlerinin toplamını getirmektedir.

# <span id="page-4-0"></span>**~ ,\*(%) Ve - İşaretinin Bir Arada Kullanımı**

% İşaretide \* isareti gibi Like olarak çalışmaktadır.

=AcCalc(1;100;A7;A8;"OHP:-[1%~2%]";1;1;1) (Hatalı) =AcCalc(1;100;A7;A8;"OHP:-[1%~2**Z**%]";1;1;1) (Doğru Kullanım)

Yukardaki kullanımda 100 kasa hesabında Masraf merkezi 1 ile başlayan ve 2 ile başlayanlar haricindeki borç değerlerinin toplamını getirmektedir.

**2Z** kullanılmasının nedeni belirtilen -[1%~ 2%] 'da 2'nin tutarının gelmesinin sebebi 2% 'nin 2'den sonra gelen karakterlerden küçük olmasından kaynaklandığı tespit edilmiştir..SQL bu şekilde çalışmaktadır. Navi'de ise filtre [1%~2Z%] şeklinde kullanılmalıdır.

## <span id="page-4-1"></span>**CONCATENATE Fonksiyonunun Kullanımı**

Concatenate fonksiyonu excel icinde birden fazla metinsel alanı birleştirmek icin kullanılmaktadır. Navigatorda kulanım amacı ise navigator fonksiyonunda filtre alanlarına yazılacak değerleri Excel'de bir hucreye yazılan değeri okutmak amacıyla kullanılır.

A12: Filtrede vermek istediğiniz Masraf Merkezi Kodu yazılır. A13: Filtrede vermek istediğiniz ikinci Masraf Merkezi Kodu yazılır. A14: Filtrede vermek istediğiniz Fiş özel Kodu Filtresi yazılır.

#### **Masraf Merkezi Kodunu Filtrede Kullanma**

=AcCalc(1;100;A7;A8;CONCATENATE("OHP:[";A12;"]");1;1;1)

### **Birden Fazla Masraf Merkezi Kodunu Filtrede Kullanma**

=AcCalc(1;100;A7;A8;CONCATENATE("OHP:[";A12;";";A13;"]");1;1;1)

### **Masraf Merkezi Kodu Ve Fiş Özel Kodunun Filtre Olarak Kullanılması**

=AcCalc(1;100;A7;A8;CONCATENATE("OHP:[";A12;";";A13;"]";"FSC:[";A14;"]");1;1;1)

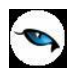

## <span id="page-5-0"></span>**SQLINFO Fonksiyonunun Kullanımı**

A16: Malzeme Kodu yazılır.

=SQLINFO("NAME";"LG\_001\_ITEMS";CONCATENATE("CODE='";A16;"'")) =SQLINFO("NAME";"LG\_001\_ITEMS";"CODE='"&A16&"'")

=SQLINFO("CODE";"LG\_001\_EMUHACC";CONCATENATE("LOGICALREF=";A19)) =SQLINFO("CODE";"LG\_001\_EMUHACC";"LOGICALREF="&A19)

#### **Örnek1: Aşağıdaki fonksiyon ile Malzemenin Barkod Numarası getirilir.**

A22 HUCRESINE: Malzeme Kodu yazılır. =SQLINFO("A.BARCODE";"LG\_001\_ITMUNITA A,LG\_001\_ITEMS I";CONCATENATE("I.LOGICALREF=A.ITEMREF AND I.CODE='";A22;"'"))

#### **Örnek2: Aşağıdaki fonksiyon ile bir Banka hesabının tarih ve özel kod verilere borç alacak degerlerinin listelenmesi.**

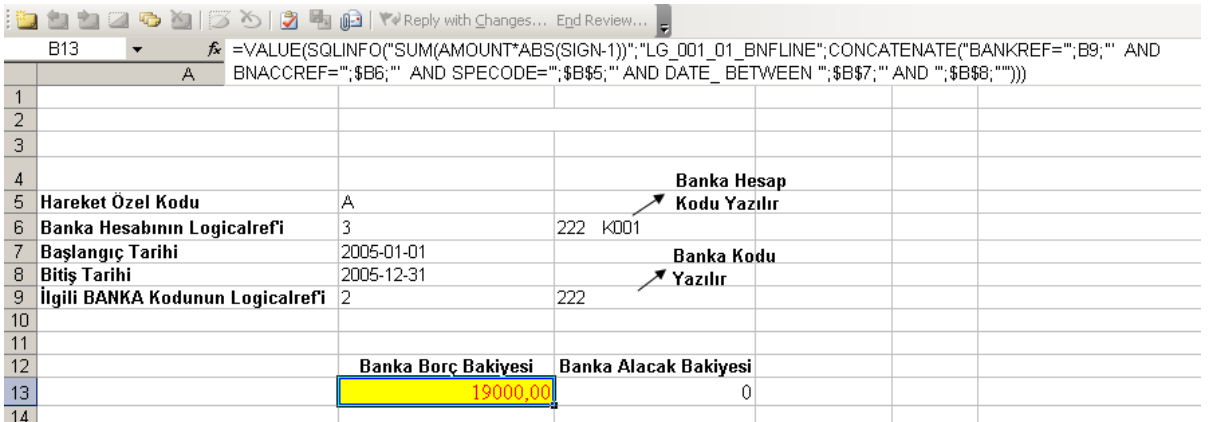

B2 HUCRESINE TARIH: '2005-01-01 (Başta Tek Tırnak işareti vardır.)

B3 HUCRESINE TARIH : '2005-12-31 (Başta Tek Tırnak işareti vardır.)

B5 HUCRESINE: Filtrede Kullanılacak Özel Kod yazılır.

C6 HUCRESINE: Banka Hesabının Kodu yazılır.

C9 HUCRESINE: Banka Kodu yazılır.

#### **a-) BANKA Kodunun Logıcalref Değerinin Bulunması (B9 Hücresi)**

=SQLINFO("LOGICALREF";"LG\_001\_BNCARD";CONCATENATE("CODE="";C9;"""))

#### **b-)BANKA Hesap Numarasının Logıcalref Değerı Bulunur (B6 Hücresi)**

=SQLINFO("LOGICALREF";"LG\_001\_BANKACC";CONCATENATE("CODE="";C6;"""))

#### **c-) İlgili Banka Hesabının Belli Tarih Aralığı Ve Hareket Özel Koduna Gore Alacak Değerinin Listelenmesi**

=VALUE(SQLINFO("SUM(AMOUNT\*ABS(SIGN))";"LG\_001\_01\_BNFLINE";CONCATENATE("BANKREF='";\$B9;" ' AND BNACCREF="';\$B6;"' AND SPECODE="';\$B\$5;"' AND DATE BETWEEN "';\$B\$7;"' AND "';\$B\$8;""')))

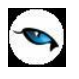

#### **d-) İlgili Banka Hesabının Belli Tarih Aralığı Ve Hareket Özel Koduna Gore Borç Değerinin Listelenmesi**

=VALUE(SQLINFO("SUM(AMOUNT\*ABS(SIGN-1))";"LG\_001\_01\_BNFLINE";CONCATENATE("BANKREF="';\$B9;"' AND BNACCREF="';\$B6;"' AND SPECODE='";\$B\$5;"' AND DATE\_ BETWEEN '";\$B\$7;"' AND '";\$B\$8;"'")))

### **Örnek3: Aşağıdaki Fonksiyon ile Borç takipdeki belirli bir tarih aralığındaki kodu 0 ile başlayan carilerin toptan satış faturalarının toplamını listelemektedir.**

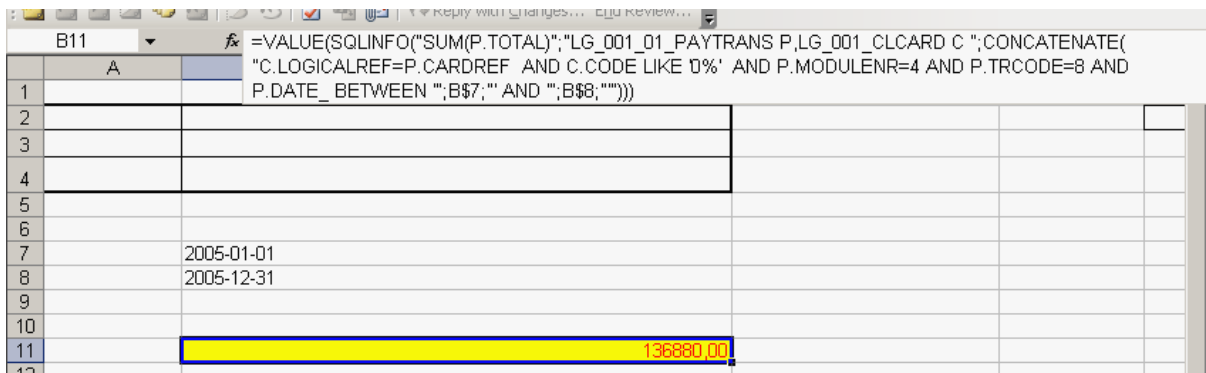

B7 HUCRESINE TARIH: '2005-01-01 (Başta Tek Tırnak işareti vardır.) B8 HUCRESINE TARIH : '2005-12-31 (Başta Tek Tırnak işareti vardır.) B11 HÜCRESİNİN FORMATI: Sayı ve kuruş hanesi 2 yapılır.

=VALUE(SQLINFO("SUM(P.TOTAL)";"LG\_001\_01\_PAYTRANS P,LG\_001\_CLCARD C ";CONCATENATE("C.LOGICALREF=P.CARDREF AND C.CODE LIKE '0%' AND P.MODULENR=4 AND P.TRCODE=8 AND P.DATE\_ BETWEEN "";B\$7;"' AND "";B\$8;""")))